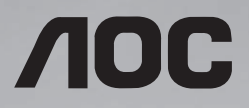

# 用户说明书 43F12

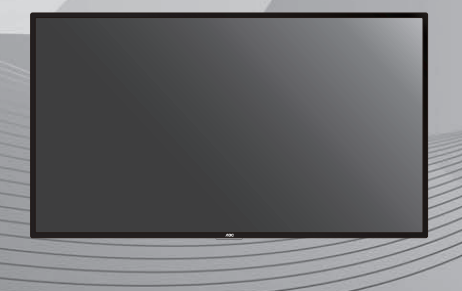

使用前请阅读本说明书,并请保留备用

www.aoc.com ©2020 AOC. All Rights Reserved.

## 安全说明

#### 警告与预防措施

请注意以下安全警告标志

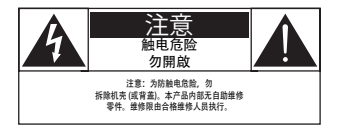

注意: 为防触电危险, 勿拆除机壳 ( 或背盖 )。本产品内部无自助维修零件。维修限由合格维修人员执行。

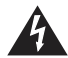

此标志表示内部有高压电。以任何方式接触本产品内部零件均有危险。

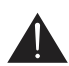

此标志提醒您本产品随附有重要操作与维护事项。

注意: 为防触电, 请将插头依宽窄方向完全插入插座。

为防损伤造成火灾或触电危险,勿使本产品淋雨或受潮。

电源插座应安装于本产品附近并应方便使用。

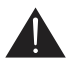

连接与使用公共信息监视器时,请阅读并遵循以下说明:

- 若长时间不使用监视器,请将插头拔除。
- 若需使用微湿擦拭布清洁监视器,请先拔除插头。电源关闭后才可用干布擦拭屏幕,但不可使用酒精、 溶剂或含氨液体。
- 若您已经依照本手册指示操作,但监视器依旧无法正常运作,请咨询维修技术人员。
- 仅限由合格的维修人员开启机盖。
- 避免监视器直接照射日光,并远离火炉或其他热源。
- 请勿让显示器接触任何油渍,塑胶件有可能因此老化破裂。
- 移除任何可能掉入通风孔、或妨碍监视器电子装置散热的物品。
- 请勿阻挡机柜上的通风孔。
- 让监视器保持干燥。为了避免触电,请勿将本产品放置在过度潮湿的环境或被雨淋。
- 若是直接拔除电源线关机,请等待 6 秒后再重新插上电源线,以确保正常运作。
- 为了避免触电、并预防产品永久性损坏,请勿将本产品放置在过度潮湿的环境或被雨淋。

• 摆放监视器时,请确保电源插头以及插座皆容易使用。

#### 重要安全指示

- 1. 阅读这些指示。
- 2. 保存这些指示。
- 3. 注意所有警告文字。
- 4. 遵循所有指示。
- 5. 勿于近水处使用本产品。
- 6. 仅可用干布清洁。
- 7. 勿阻挡任何通风口。按照制造商指示安装。
- 8. 勿安装于热源近处,例如暖炉、暖气出风口、火炉或其他会产生高温的产品 ( 包括扩音机 )。
- 9. 请勿违反具极性指示或接地式插头的安全规则。具极性指示的插头有两片插脚,其中一片比另一片宽。 接地式插头除了两片插脚以外,还有一个接地端子。较宽的插脚或接地端子的目的是保障您的安全。 如果随附的插头无法插入您的插座,请洽询电工以更换老旧的插座。
- 10. 妥善保护电源线,避免踩踏或挤压,尤其是插头、电源插座,以及电源线与产品之连接点等处。
- 11. 仅可使用制造商指定之附件 / 配件。
- 12. 仅可使用制造商指定或随本产品销售之推车、底座、三脚架、支架或桌子。使用推车移 动产品时应谨慎小心,避免因翻覆而造成伤害。

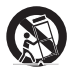

- 13. 如遇雷雨或长时间不使用时,请将产品的插头拔除。
- 14. 所有维修服务应委托合格的服务人员处理。当本产品因故损坏时 ( 例如电源线或插头损坏、液体泼溅、 物品掉入产品内部、产品淋到雨或受潮、无法正常运作或摔落等),都必须进行维修。
- 警告: 为降低火灾或触电危险, 勿使本产品淋雨或受潮。
- 警告: 请勿将本产品置于滴水或溅水的环境,也不可将盛装液体的容器 ( 如花瓶等 ) 置于产品上方。
- 警告: 请勿将电池(安装之电池)暴露在过热温度下,例如日照、火焰等。
- 警告: 电源插头或电器耦合器作为断电装置使用,断电装置应保持随时可操作状态。
- 警告: 为避免受到热源影响,请一律使本产品远离蜡烛或其他明火。

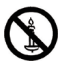

- 警告: 为防人身伤害,本产品应遵照安装指示固定于地板 / 墙面。
- 注意: 这些维修指示仅供合格维修人员使用。为了降低触电风险,如要执行任何操作指示以外的维修动作, 请一律交由合格人员处理。
- 注意: 耳机与耳筒如音压过高,可能导致听力受损。均衡器调至最高时,会增加耳机与耳筒输出电压及音 压强度。因此,为保护您的听力,请将均衡器调整至合适位置。

#### 产品使用寿命到期后的处置

您的新公共信息监视器中含有可回收和重复使用的材料。有专门的公司能回收本产品,利用其中可重复利用 的材料,减少丢弃废物的数量。

请向您当地的经销商咨询当地有关如何处置您的旧监视器的法律法规。

#### 《废弃电器电子产品回收处理管理条例》提示性说明

为了更好地关爱及保护地球,当用户不再需要此产品或产品寿命终止时,请遵守国家废弃电器电子产品回收 处理相关法律法规,将其交给当地具有国家认可的回收处理资质的厂商进行回收处理,不当利用或者处置可 能会对环境和人类健康造成影响。

#### 警告

此为 A 级产品。在生活环境中,该产品可能会造成无线电干扰。在这种情况下,可能需要用户对干扰采取 切实可行的措施。

#### 中国大陆 **RoHS**

根据中国大陆《电器电子产品有害物质限制使用管理办法》,以下部分列出了本产品中可能包含的有害物质 的名称和含量。

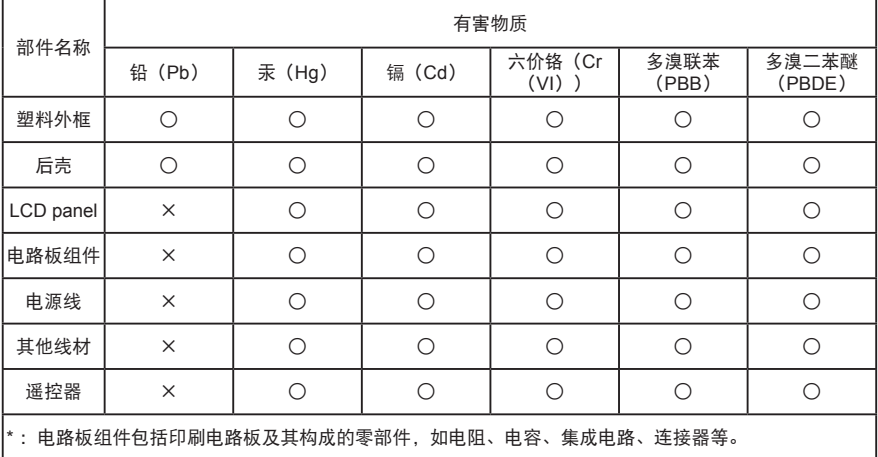

本表格依据 SJ/T 11364 的规定编制。

○:表示该有害物质在该部件所有均质材料中的含量均在 GB/T 26572 规定的限量要求以下。

×:表示该有害物质至少在该部件的某一均质材料中的含量超出 GB/T 26572 规定的限量要求。

上表中打"×"的部件中,应功能需求,部分有害物质含量超出 GB/T 26572 规定的限量要求,但是符合 欧盟 RoHS 法规要求(属于豁免部分)。

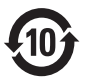

该电器电子产品含有某些有害物质,在环保使用期限内可以放心使用,超过环保使用期限之后则应该进入回 收循环系统。

#### **China RoHS** 合格评定制度标识

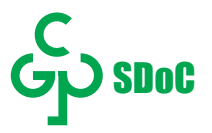

## 目录

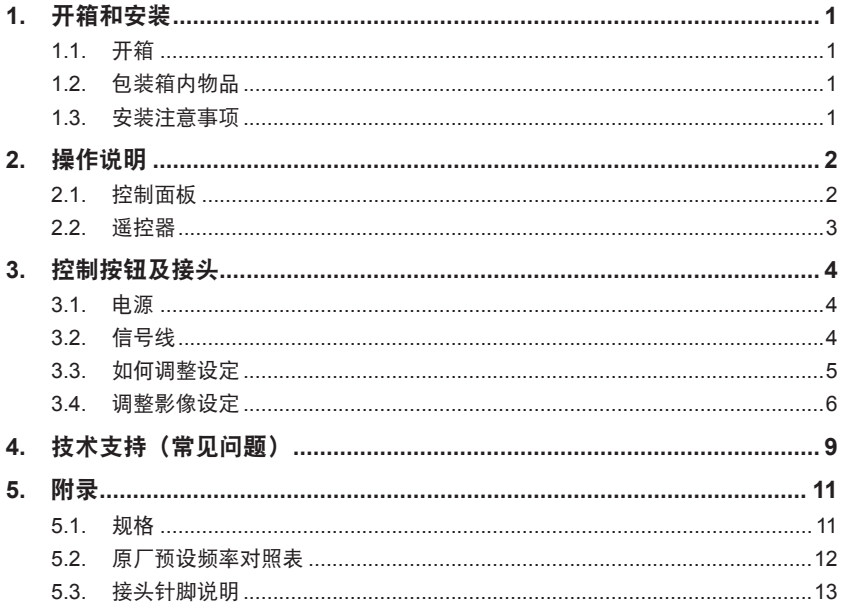

<span id="page-6-0"></span>本说明书仅供参考,请以实际机器为准。

### **1.** 开箱和安装

## **1.1.** 开箱

- 此产品包装在一个纸箱中,并附带标准配件。
- 任何其他选件均单独包装。
- 考虑到此监视器的尺寸和重量,建议由两个人搬运此监视器。
- 打开纸箱后,请确认物品齐全且完好无损。

## **1.2.** 包装箱内物品

请确认包装箱中包括以下物品:

- 液晶监视器
- 遥控器及电池
- 电源线
- 用户手册
- 保修卡
- HDMI 线
- Logo

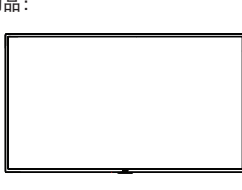

\* 随附的电源线因销售地域不同而异。

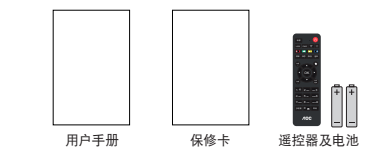

GRE æð.  $AOC$ .<br>Nati 电源线 HDMI线 Logo

注:销售区域不同,项目可能有差异,请以实际为准。

注意:

- 对于所有其他区域,使用的电源线应与电源插座的交流电压匹配,符合该国家 / 地区有关安全法规的规 定并经过认证。
- 您可将包装箱及包装材料保留下来,以便日后运输监视器。

### **1.3.** 安装注意事项

- 由于本产品属于大功耗产品,请始终使用为其专门设计的插头。如果需要延长线,请咨询服务提供商。
- 本产品应安装在一个平面上,以避免倾翻。产品后部与墙之间应保持一定的距离,以保持适当的通风。 应避免将产品安装在厨房、浴室或任何其他高湿度的地方,以免缩短电子元件的使用寿命。
- 本产品只有在海拔 3000 米以下的高度才能正常工作。如果安装地点的海拔高度超过 3000 米,可能会 出现一些异常状况。

# <span id="page-7-0"></span>**2.** 操作说明

## **2.1.** 控制面板

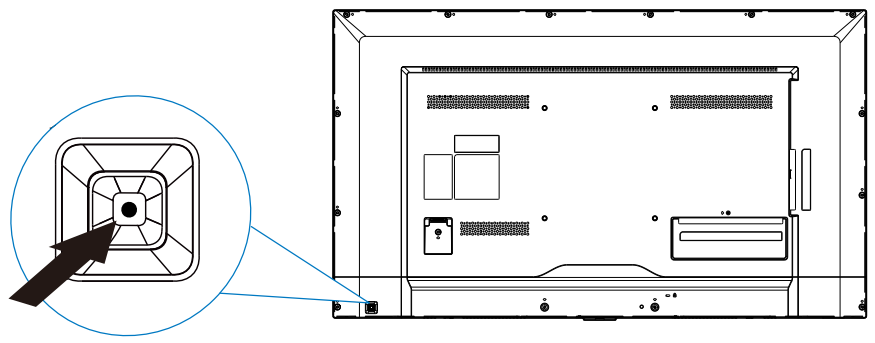

(产品外形根据型号不同会有所差异,请以实际机型为准 !)

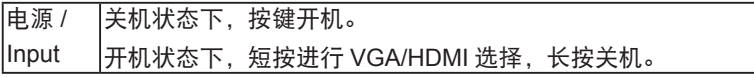

### <span id="page-8-0"></span>**2.2.** 遥控器

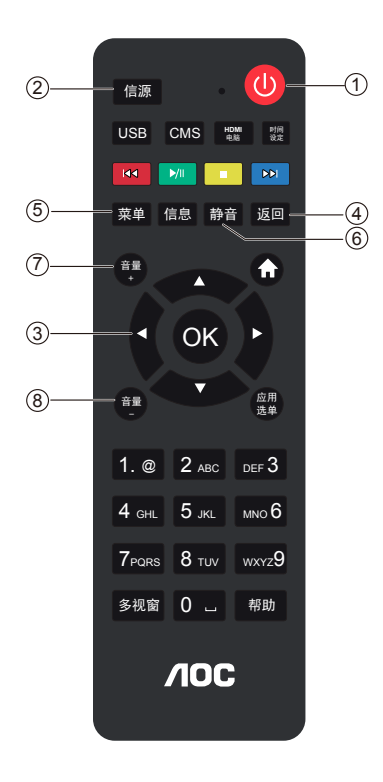

- **1.** 待机 **-** 开机 在监视器开机时将其切换到 待机。 在监视器待机时开机。
- **2.** 信号源 开启信号源选单,选择连接 的设备。
- **3.** 按钮

上下左右操作键 & 确认键。

**4.** 返回

4.1 返回上一个菜单或退出 当前应用。

4.2 部分设备信号接入后如 果系统自动调整仍出现画偏 或杂讯的现象,可以按返回 键再次进行自动调整。

- **5.** 主页菜单键 进入主页菜单界面。
- **6.** 静音

静音 / 解除静音。

**7/8.** 音量键

调节音量大小。

#### 备注:其他按键此机型不适用。

### <span id="page-9-0"></span>**3.** 控制按钮及接头

#### **3.1.** 电源

连接电源线时:将电源线连接到监视器背面上的 AC 插口。

请务必使用适用于所在地区的电源线。此 LCD 屏幕配有内置通用电源板,不管是在 100/120V AC 或 220/240V AC 电压的地区皆可使用(不需自行调整)。

### **3.2.** 信号线

- 连接 VGA 线 : 将 15 针 VGA 信号线连接屏幕背面及计算机或其他设备 的 VGA 端口。
- 连接 HDMI 线 : 将 19 针 HDMI 信号线连接屏墓背面及计算机或其他设 备的 HDMI 端口。

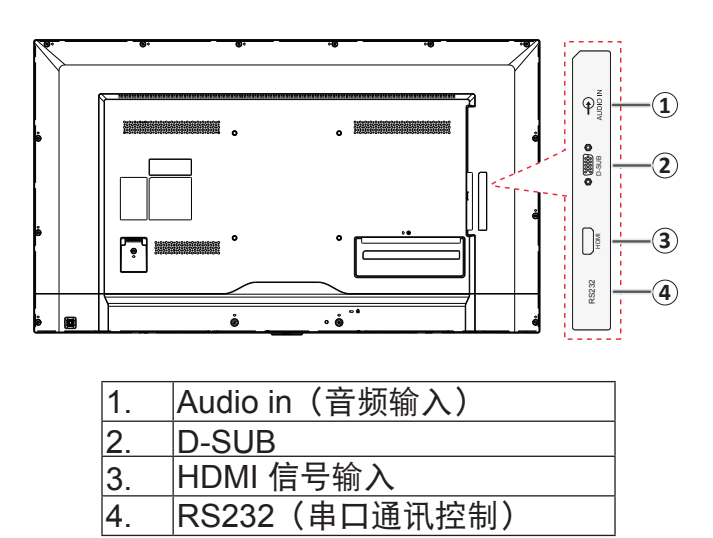

连接 RS232 串口控制时, 请使用如下规格的转接头及普通网络线, 将 9 针 RS232 接到 PC 串口, 网线接入监视器的 RS232 接口。

<span id="page-10-0"></span>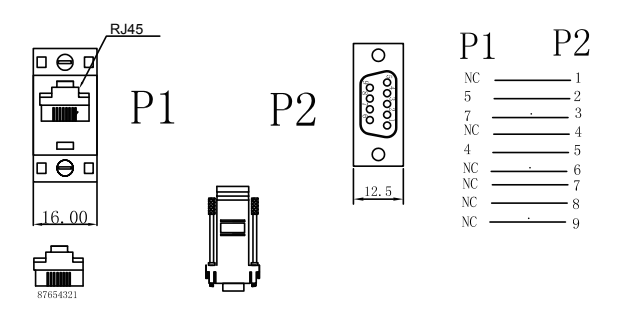

### **3.3.** 如何调整设定

1. 按「 个」按钮, 以显示 OSD 选单。

2. 按「 | 」或「 | 」以浏览菜单项。在反白所需项目后, 按「 | 」按钮即 可 进入。

3. 再次按「 | 」或「 | 以浏览子菜单。在反白所需项目后, 按「 」按 钮即可调整。

4. 若要退出并储存, 按「 」按钮。若要调整其他设定, 请重复步骤 2-4。

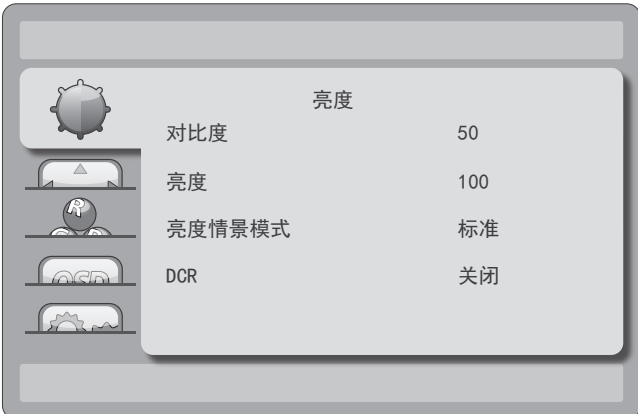

# <span id="page-11-0"></span>**3.4.** 调整影像设定

## 控制按键的功能说明:

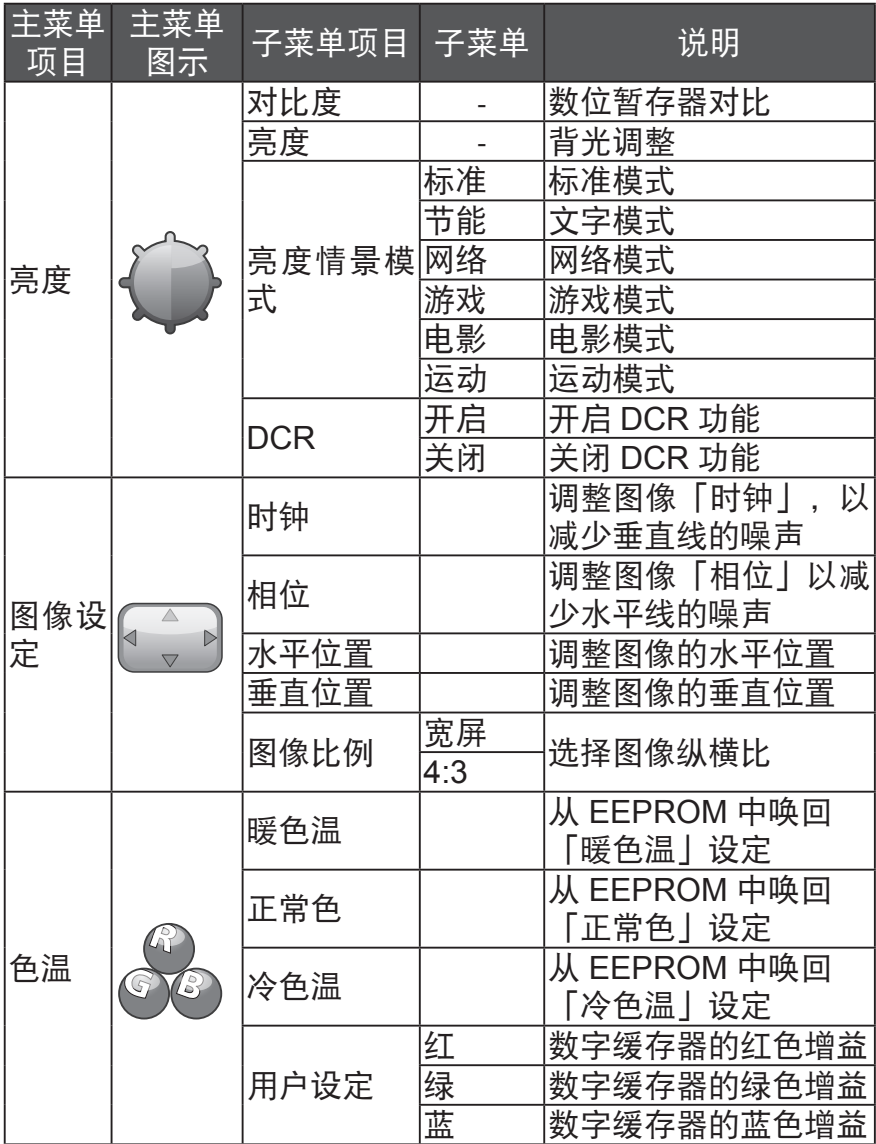

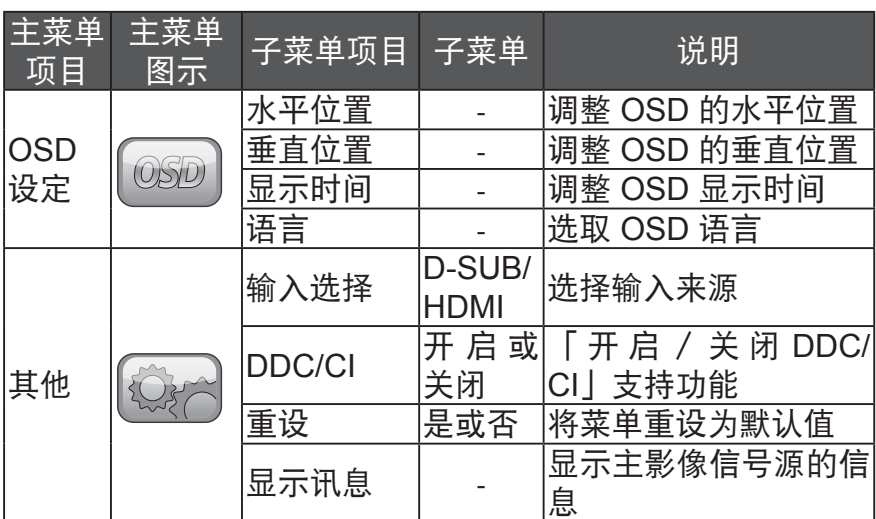

注:本说明书中软体部分,仅操作示意说明,后续因软体系统 升级或许导致差异,请以实际内容为准。

**43F12**

### 即插即用

即插即用 DDC2B 功能

本屏幕依照「VESA DDC 标准」,搭配 VESA DDC2B 功能。 根据 DDC 使用等级的不同,可让屏幕向主机系统通知其识别 信息,以及传送显示功能的其他相关信息。

DDC2B 系以 IC 通讯协议为基础的双向数据信道。主机可透过 DDC2B 信道要求 EDID 信息。

若没有视讯输入信号,将无法使用本屏幕的功能。为了让本屏 幕能正常运作,必须要有视讯输入信号。

## <span id="page-14-0"></span>**4.** 技术支持(常见问题)

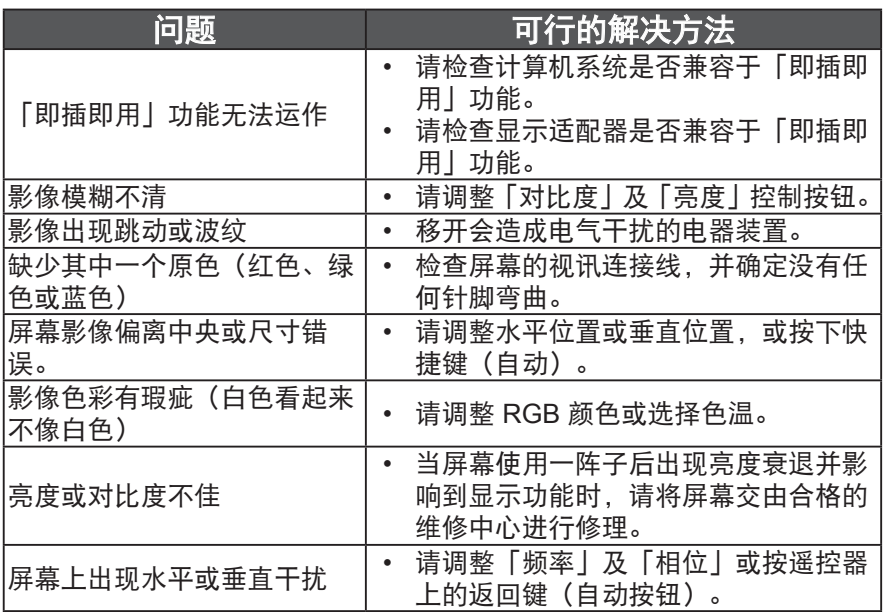

「时钟」(像素频率)可控制单一水平扫描所扫描的像素数。 若频率错误,屏幕会出现垂直线条,并造成影像比例异常。

「相位」可用来调整像素频率信号的相位。在错误的相位校正 情况下,较亮的影像中会出现水平干扰。

#### 错误讯息与可行的解决方法

没有信号

1. 请检查信号线是否妥善连接。如果接头松脱,请旋紧接头上的螺丝。 2. 请检查信号线的连接针脚是否损坏。

不支持输入信号

计算机的显示模式设定不当,请参阅规格表格中的显示模式进 行设定。

# <span id="page-16-0"></span>**5.** 附录

## **5.1.** 规格

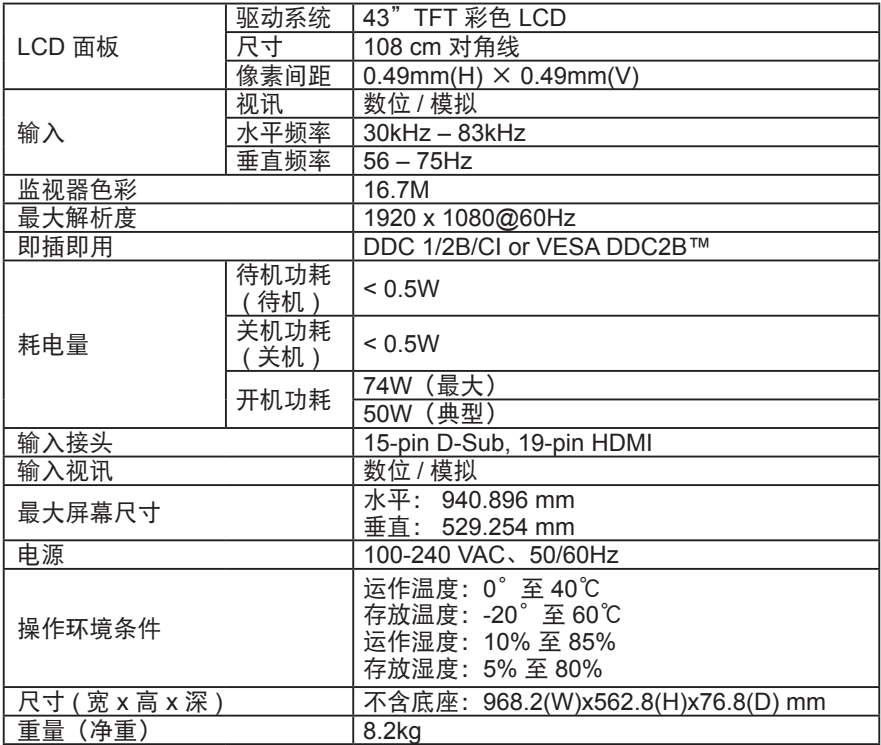

## <span id="page-17-0"></span>**5.2.** 原厂预设频率对照表

PC 模式分辨率

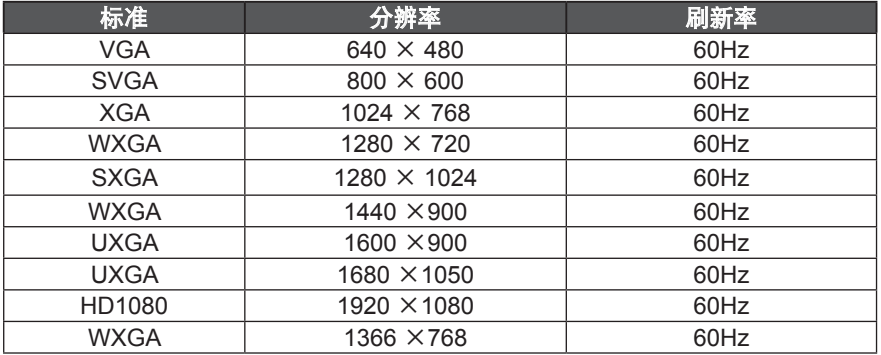

#### HDMI 视频模式分辨率

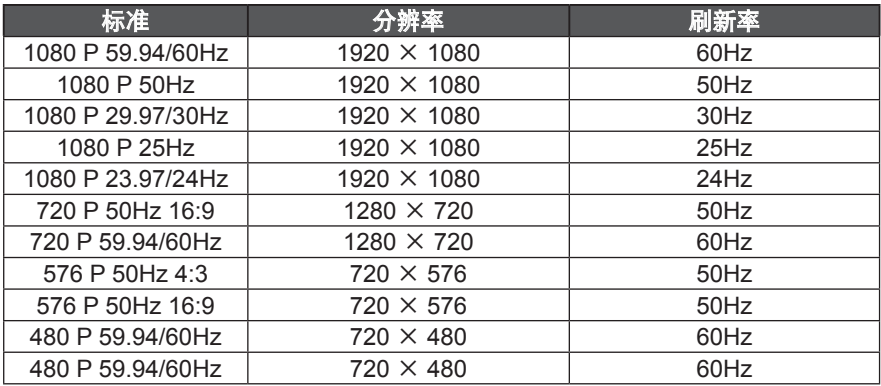

## <span id="page-18-0"></span>**5.3.** 接头针脚说明

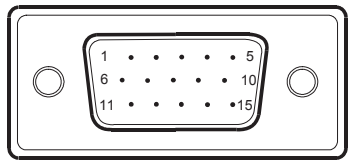

15 针脚彩色显示信号线

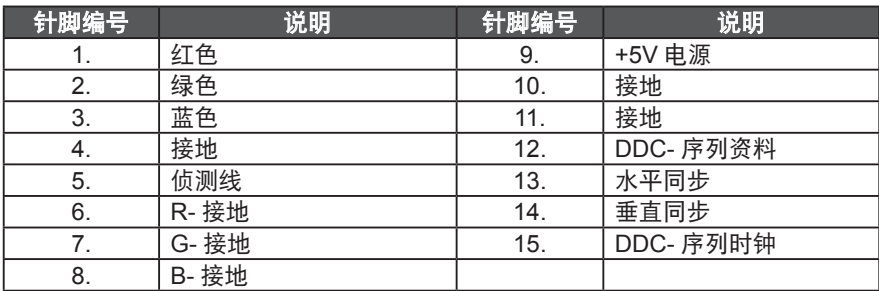

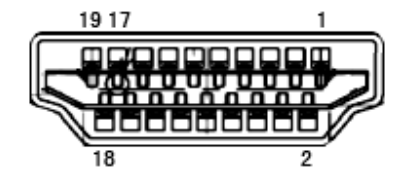

#### 19 针脚彩色显示信号线

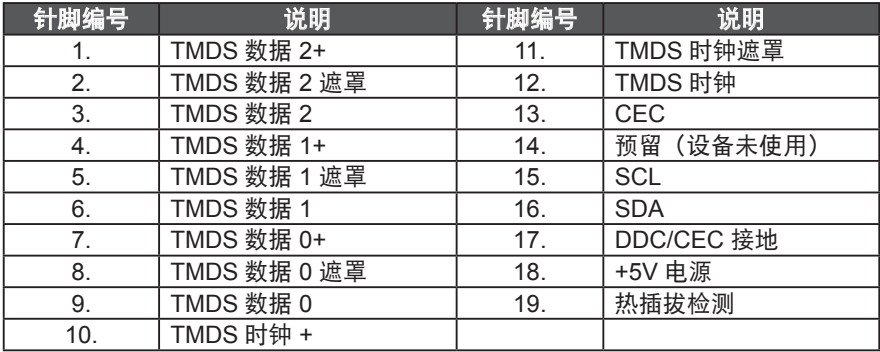

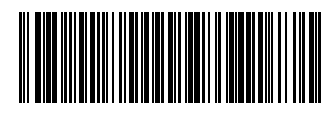

出版日期:2021 年 11 月 规格如有变更,恕不另行通知。

Q41G43M161513B